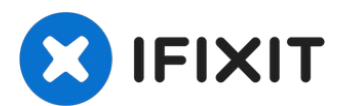

# **Sostituzione fotocamera iSight iMac Intel 27" Display Retina 5K**

Problemi con Photobooth e FaceTime? Potrebbe...

Scritto Da: Sam Goldheart

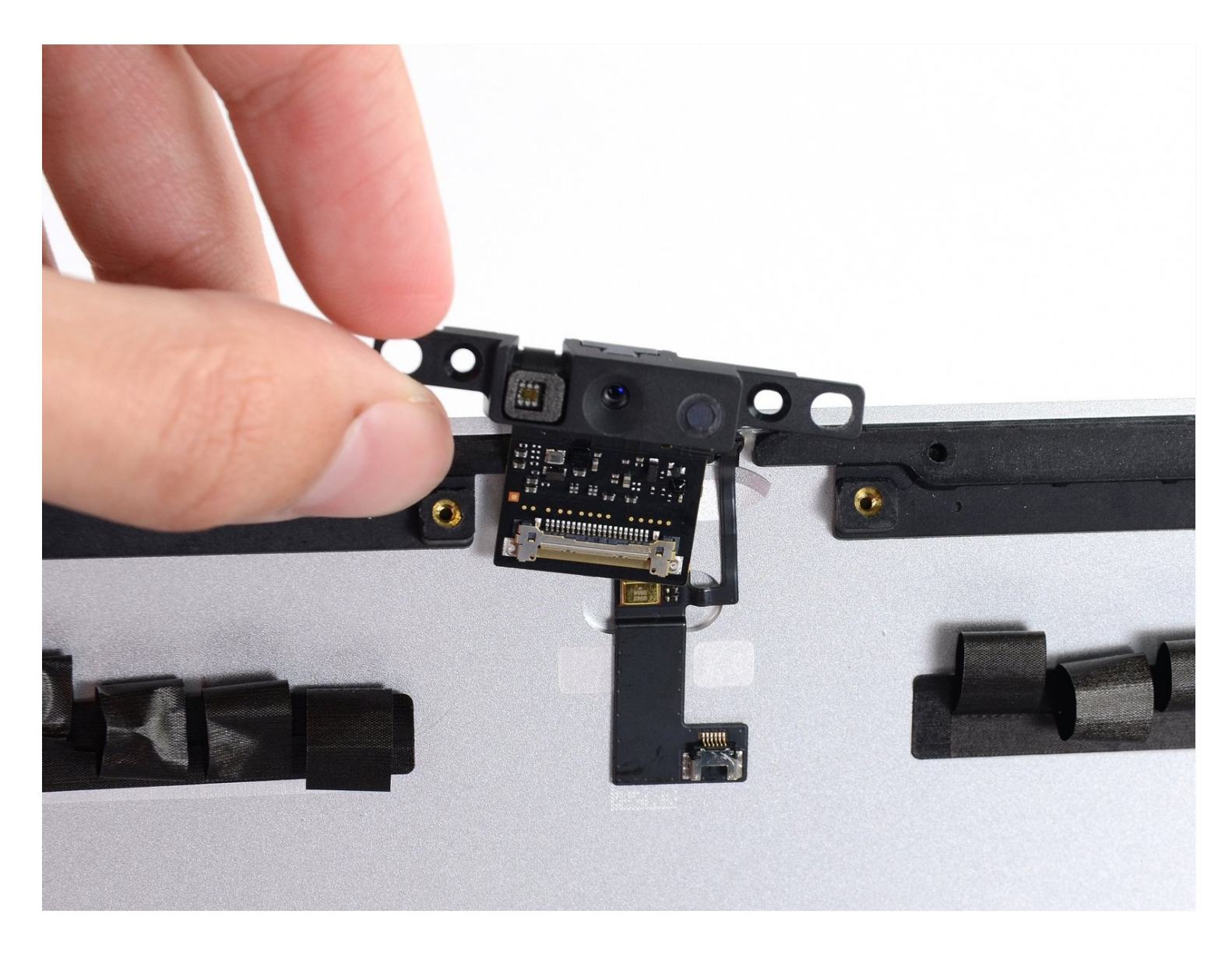

## **INTRODUZIONE**

Problemi con Photobooth e FaceTime? Potrebbe essere giunto il memento di sostituire la tua fotocamera iSight. Usa questa guida per sostituire la fotocamera iSight nel tuo iMac Intel 27" con display Retina 5K.

# **STRUMENTI:**

[Plastic](https://www.ifixit.com/products/plastic-cards) Cards (1) T5 Torx [Screwdriver](https://www.ifixit.com/products/t5-torx-screwdriver) (1) iMac Intel 27" [\(2012-2019\)](https://www.ifixit.com/products/imac-intel-27-2012-2019-adhesive-strips) Adhesive Strips (1)

## **Passo 1 — Schermo**

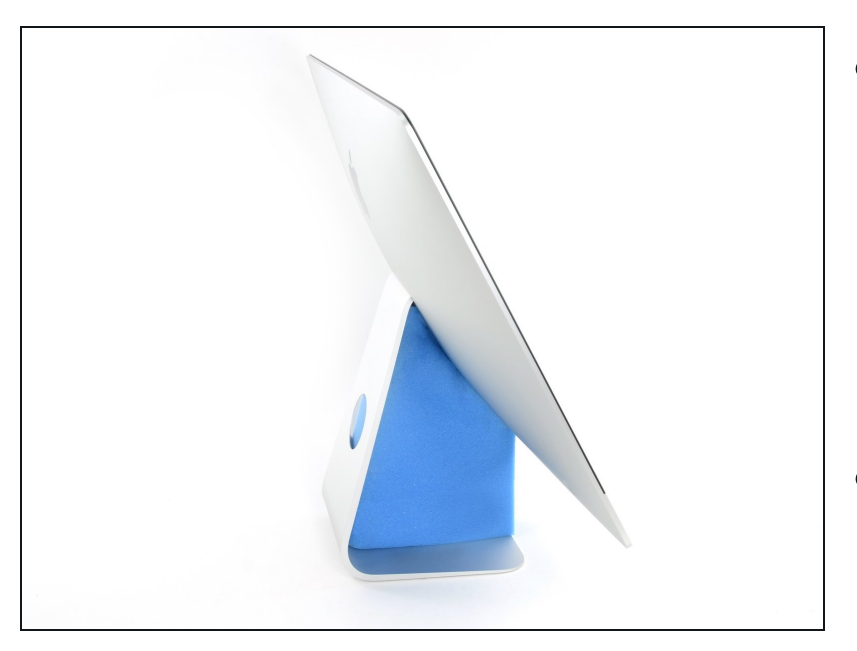

- Con il perno libero di muoversi, l'iMac sarà sbilanciato e sarà difficile lavorarci sopra. Le riparazioni possono essere fatte con l'iMac a faccia in giù, ma sono più veloci e facili con un cuneo di supporto per iMac.
- Se stai usando il Cuneo iFixit di cartone di supporto [dell'iMac.](https://www.ifixit.com/products/imac-intel-27-cardboard-service-wedge) segui queste [informazioni](https://it.ifixit.com/Guida/Come+montare+il+Cuneo+di+cartone+di+supporto+dell%27iMac/136068) per montarlo.

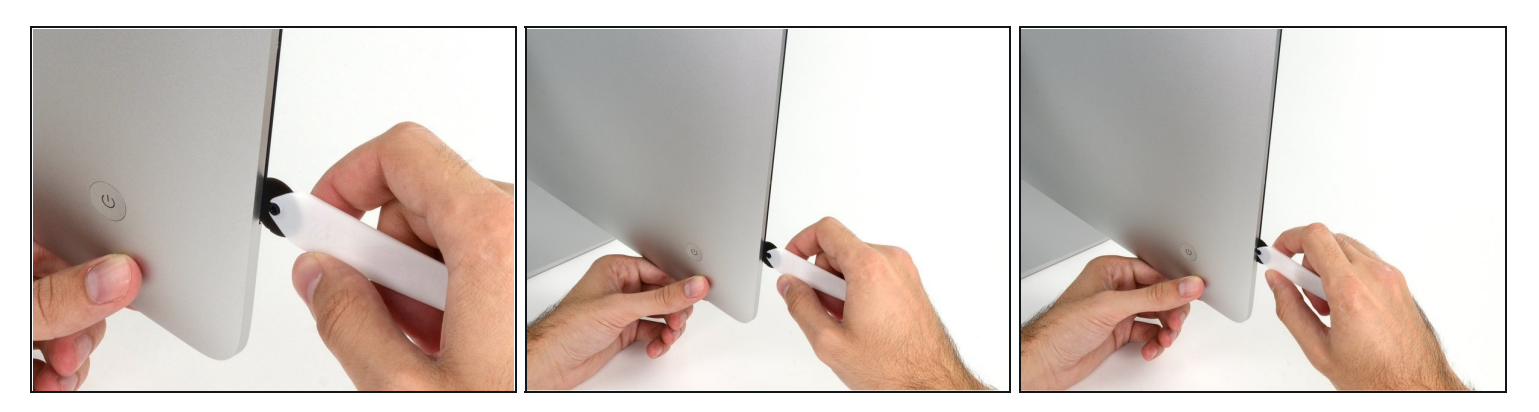

Iniziando dalla sinistra del display, vicino al tasto di accensione, inserisci iMac Opening Tool nello spazio tra il vetro e la scocca posteriore.

Il perno dell'iMac Opening Tool eviterà che la rotella entri troppo all'interno. Se userai un attrezzo diverso, ineriscilo non più di 9,5mm nel display. Potresti rovinare i cavi dell'antenna e causare gravi danni.

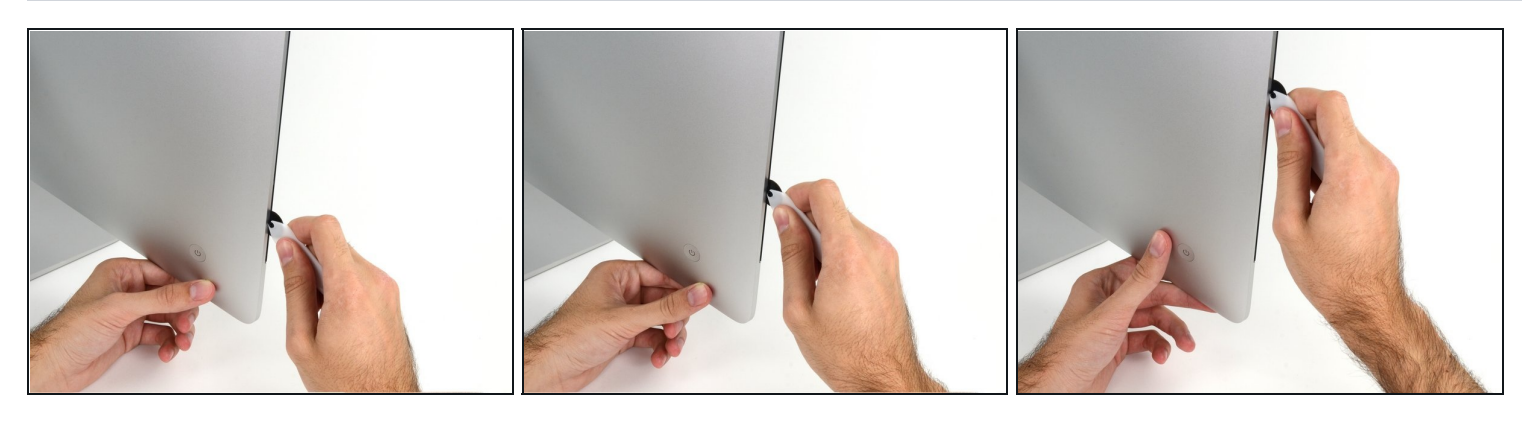

- Usa l'attrezzo come una rotella tagliapizza fallo girare nella fessura per taglierà la parte centrale dell'adesivo in schiuma.
- $\textcircled{1}$  Assicurati di spingere l'impugnatura dietro la rotella. Se tirassi, la rotella potrebbe uscire dal manico.
- Fai scorrere l'attrezzo lungo la parte sinistra del display.

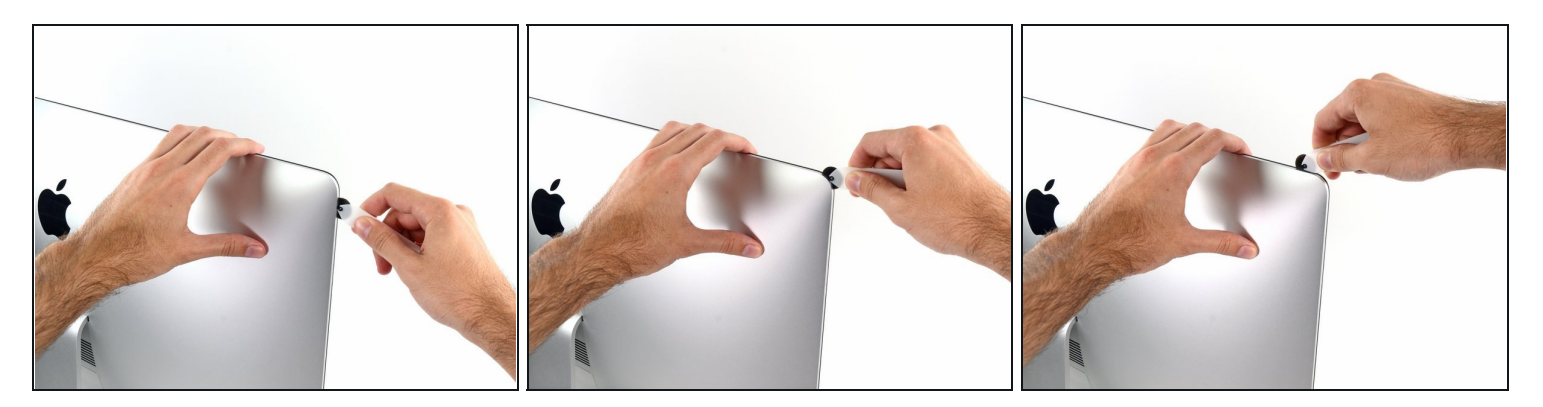

Continua a far scorrere la rotella lungo l'angolo superiore sinistro.  $\bullet$ 

# **Passo 5**

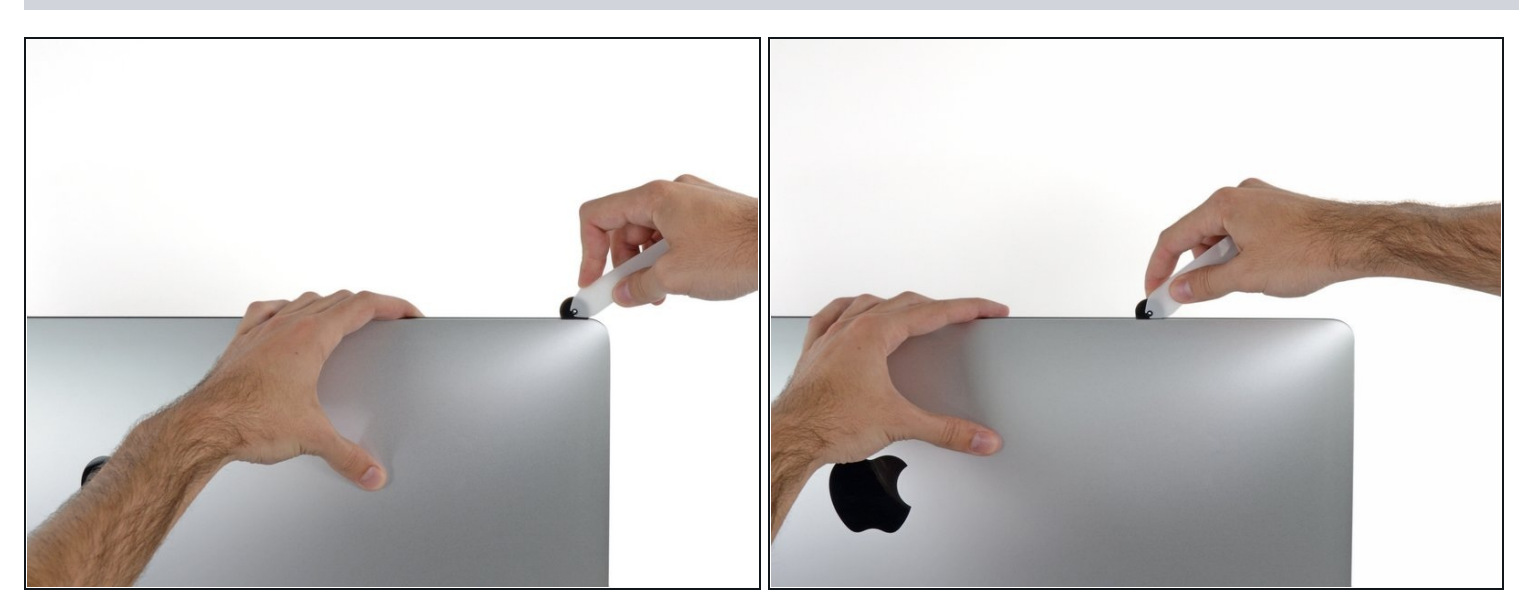

Taglia l'adesivo lungo la parte superiore sinistra del display. $\bullet$ 

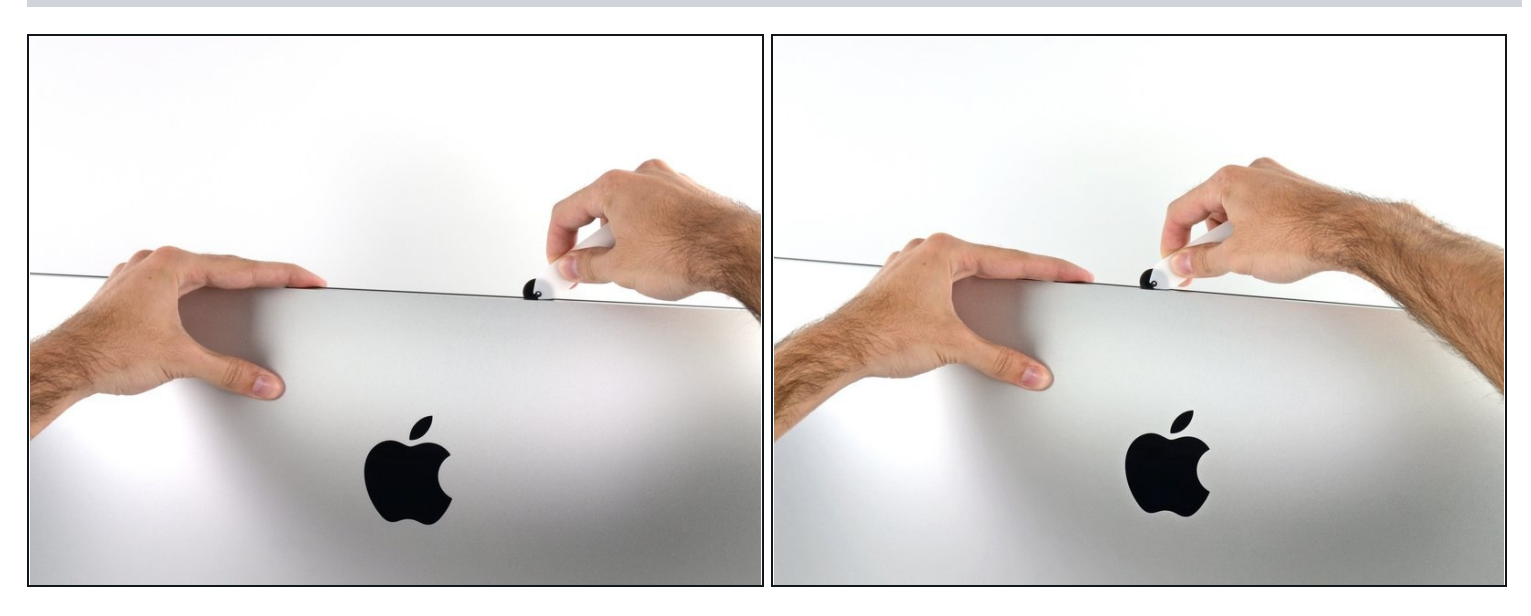

- Continua lungo la parte superiore del display.  $\bullet$
- $\widehat{\mathbb{C}}$  Puoi far scorrere la rotella avanti e indietro per assicurarti di separare il più possibile l'adesivo.

# **Passo 7**

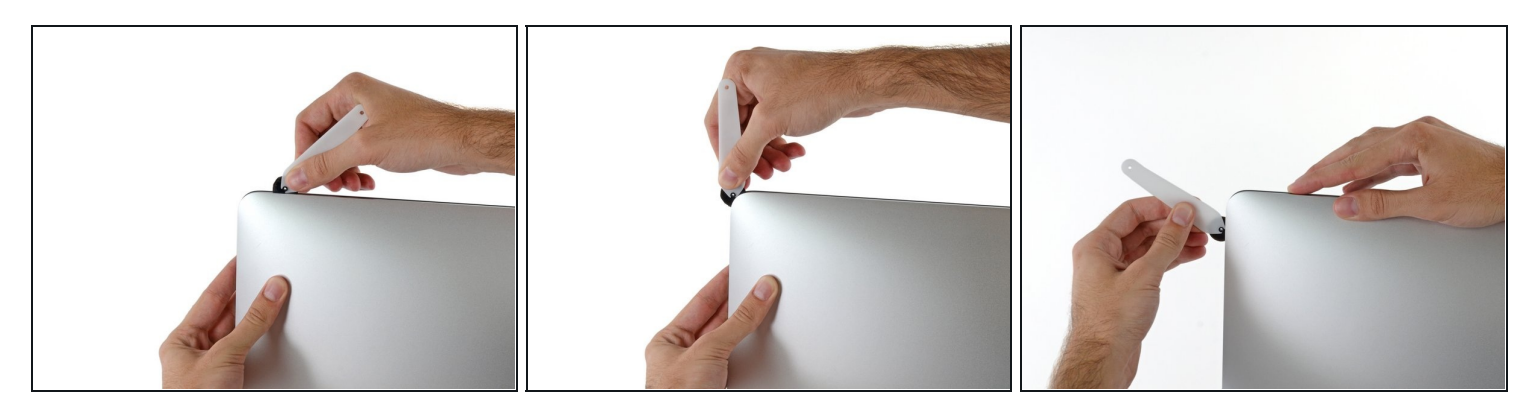

Spingi l'attrezzo intorno all'angolo superiore destro del display.

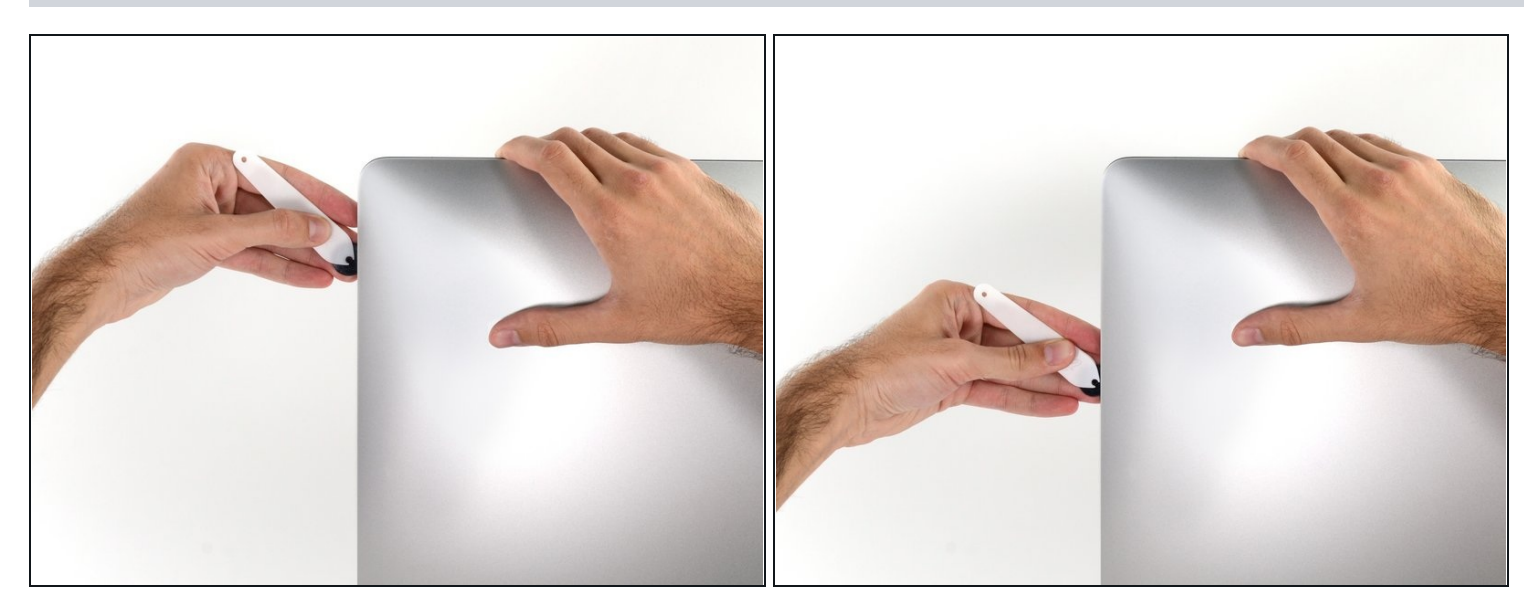

Fai scorrere la rotella lungo il lato destro del display.  $\bullet$ 

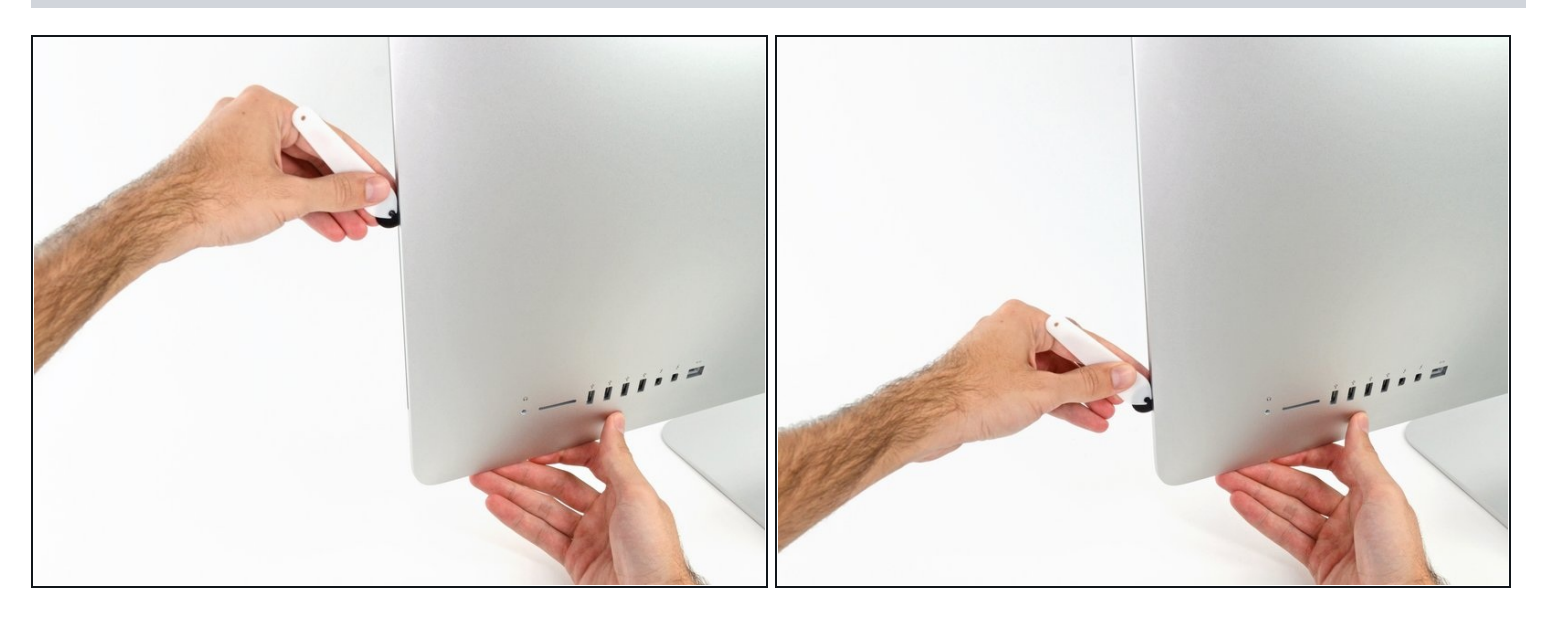

- Finisci di spingere lo strumento di apertura fino alla parte bassa del lato destro del display.
- $\textcircled{1}$  A questo punto potresti far scorrere l'attrezzo avanti e indietro per assicurarti di separare il più possibile l'adesivo.

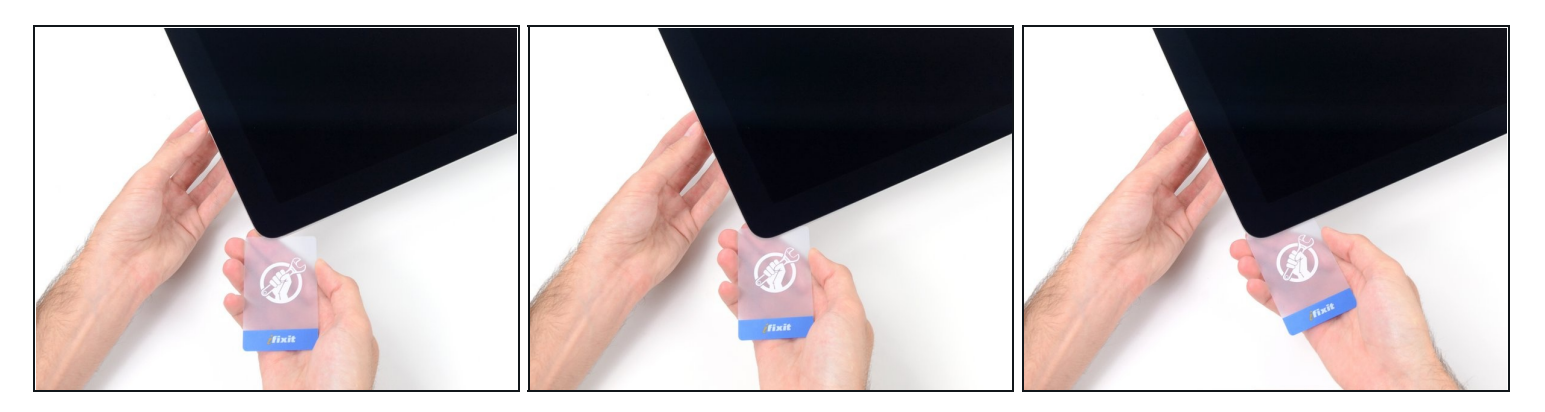

- $\overline{\textcircled{\iota}}$  Quando lo strumento di apertura avrà fatto la maggior parte del lavoro, il display sarà ancora leggermente attaccato al case. Servirà una scheda di plastica per staccare l'adesivo rimanente.
- Posiziona l'iMac a faccia in su sopra un tavolo.  $\bullet$
- Partendo dall'angolo superiore destro, inserisci una scheda di [plastica](https://www.ifixit.com/products/plastic-cards) tra il display e il  $\bullet$ telaio.

Fai attenzione a non inserire la scheda più di 9,5 mm per non danneggiare i componenti interni.

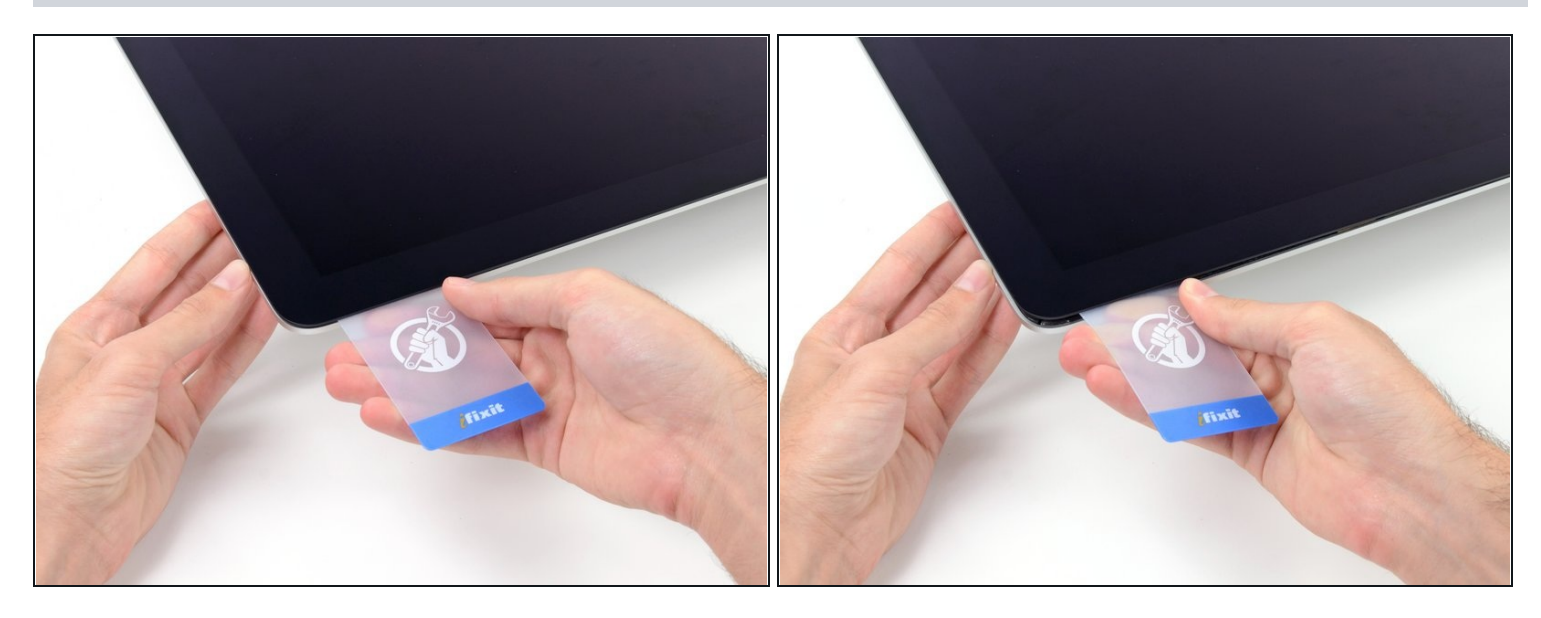

- Torci delicatamente la scheda di plastica per allargare la fessura tra il display e la scocca e taglia l'adesivo rimanente vicino agli angoli.
- Usare troppa forza potrebbe rompere il vetro. Lavora con attenzione e non provare ad allargare la fessura oltre 6 mm circa.

## **Passo 12**

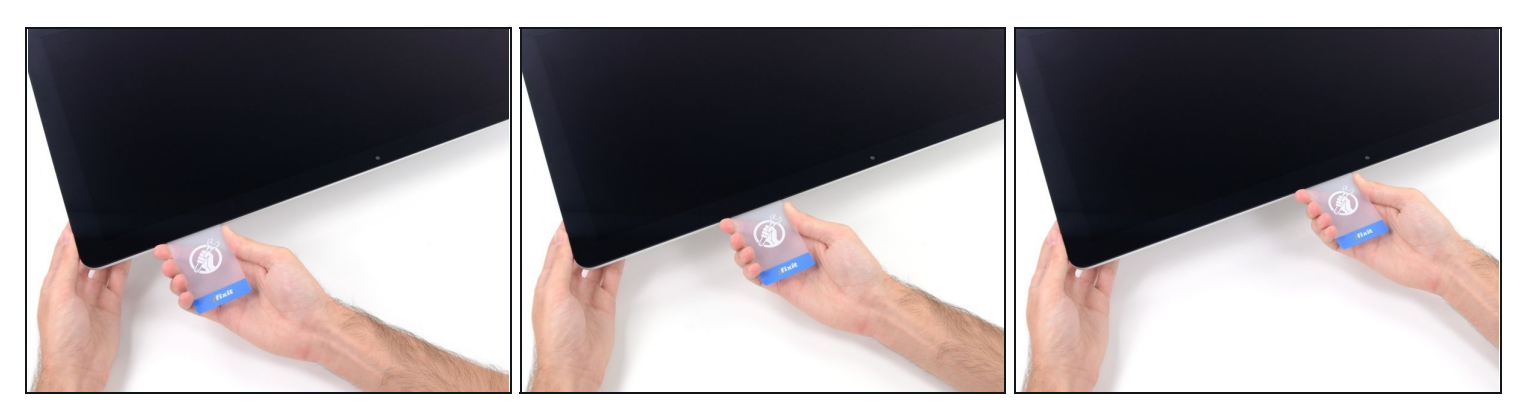

 $\bigtriangleup$  In questo passo, assicurati di interrompere il taglio prima della fotocamera iSight o potresti danneggiarla.

Fai scorrere la scheda verso il centro del display per tagliare l'adesivo rimanente.

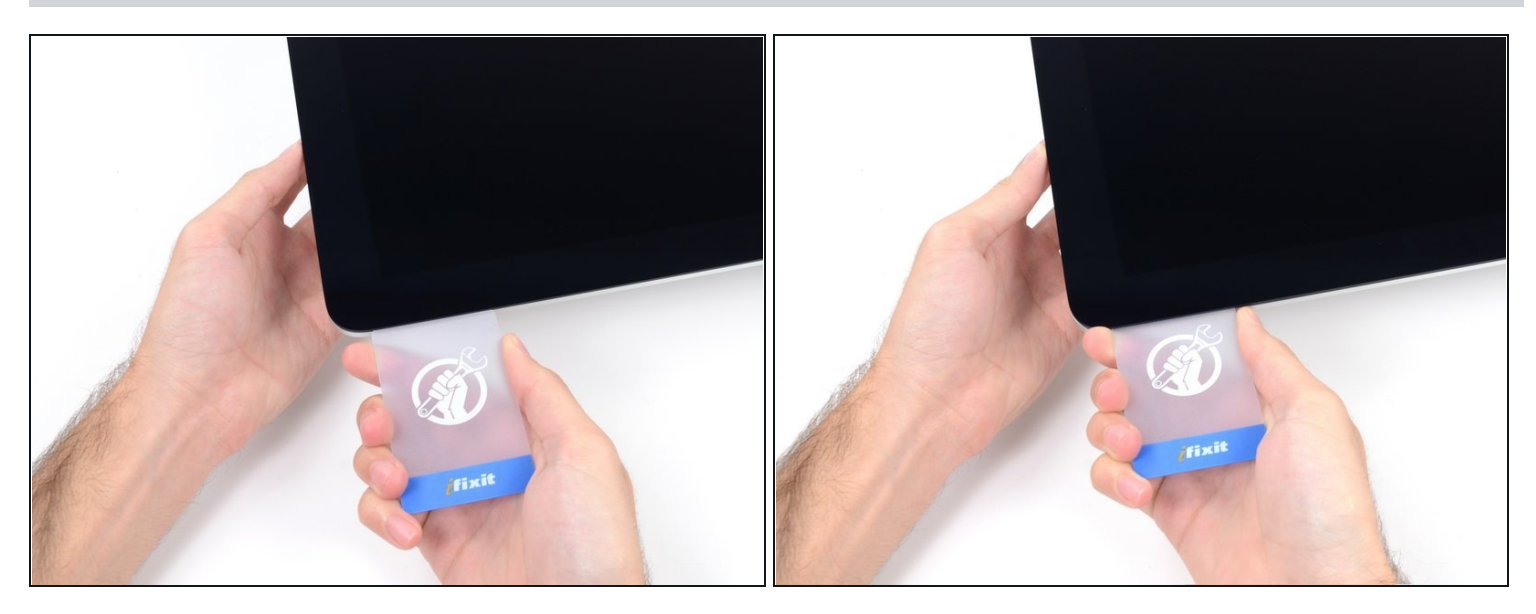

Inserisci di nuovo la scheda nell'angolo e lasciala lì per evitare che l'adesivo si  $\bullet$ riattacchi.

# **Passo 14**

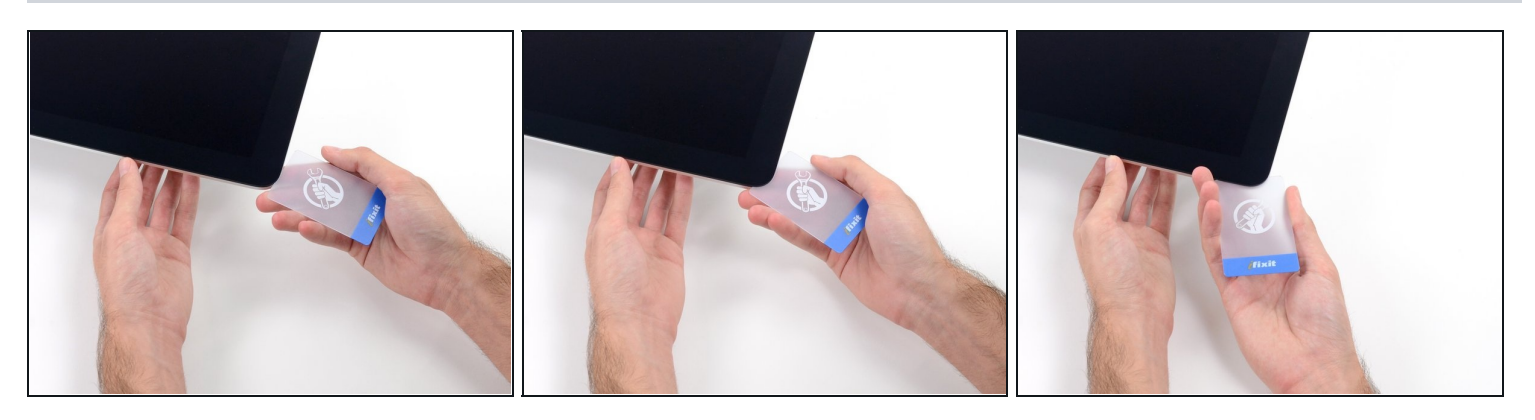

Inserisci una seconda scheda nella fessura tra lo schermo e la scocca nell'angolo superiore sinistro.

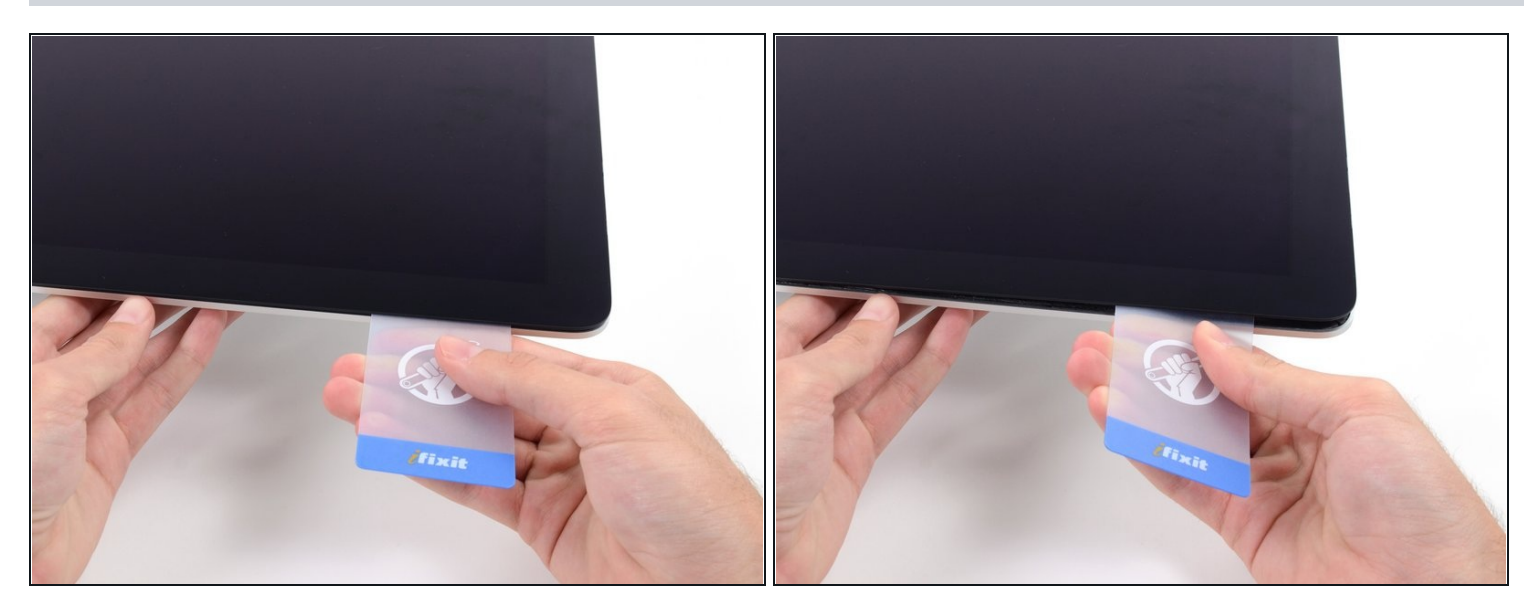

Torci delicatamente la scheda, allargando lievemente la fessura tra lo schermo e la  $\bullet$ scocca.

Come per l'altro lato, procedi lentamente per dar tempo all'adesivo di staccarsi e fai attenzione a non sollecitare troppo il vetro.

## **Passo 16**

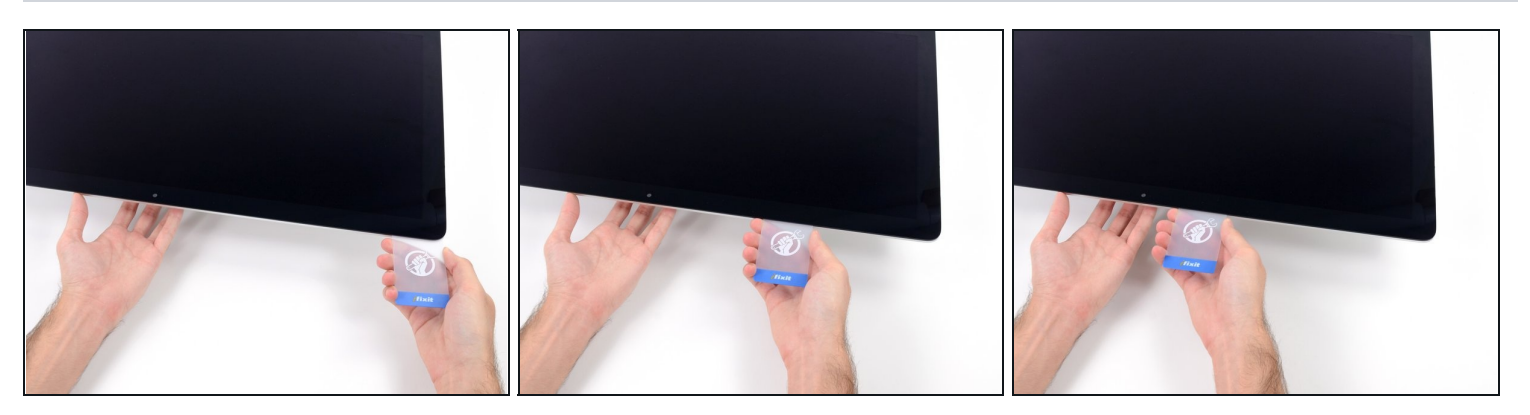

Fai scorrere la scheda di plastica verso il centro, fermati anche questa volta prima della  $\bullet$ fotocamera iSight.

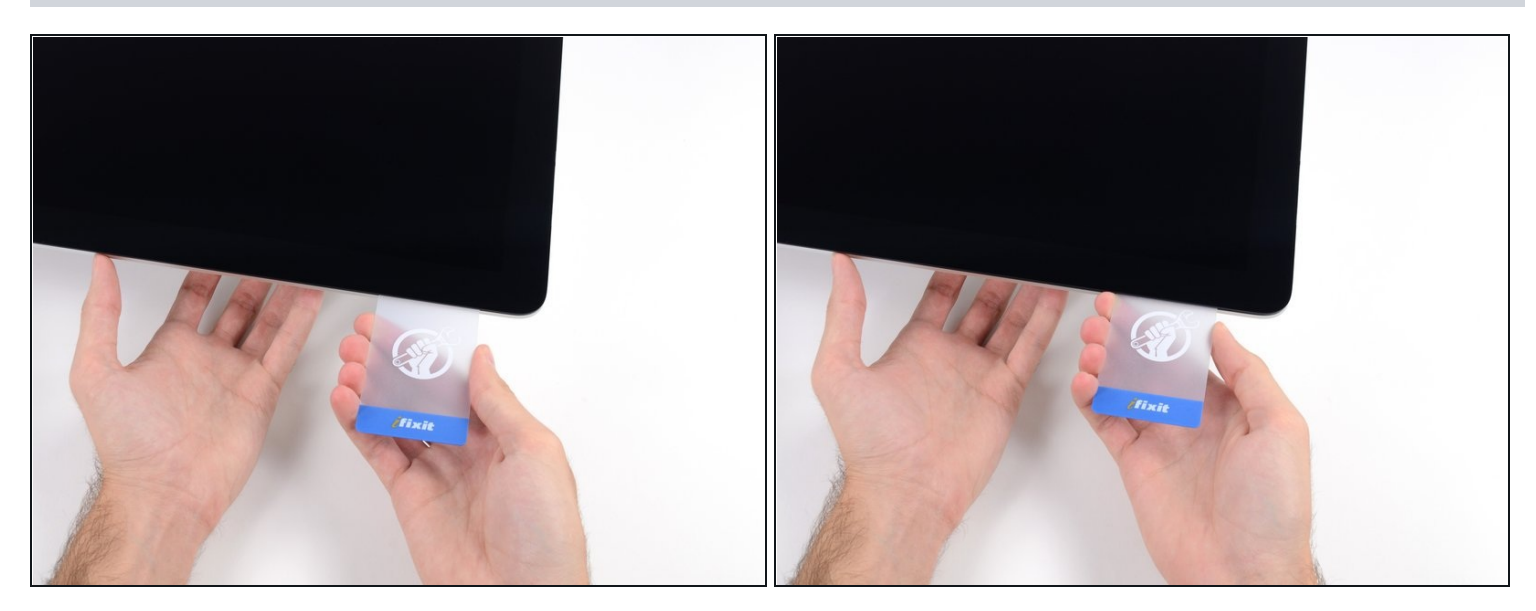

Inserisci di nuovo la scheda nell'angolo superiore sinistro.

#### **Passo 18**

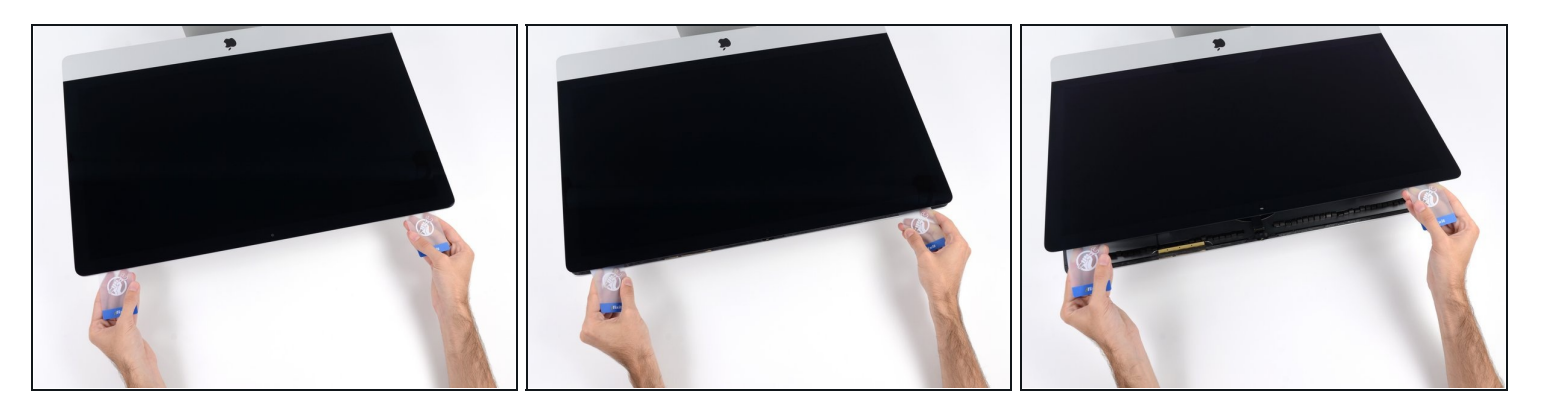

Solleva il display solo di pochi centimetri - è ancora collegato all'iMac dai cavi dati e alimentazione.

- Con le schede inserite come mostrato vicino agli angoli, torci delicatamente le schede stesse per allargare la fessura tra display e scocca.
- Se c'è ancora qualche punto che sembra incollato e non vuole separarsi, smetti di torcere le schede e usane una per tagliare l'adesivo in quel punto.
- Comincia a sollevare dalla scocca la parte superiore dello schermo. $\bullet$

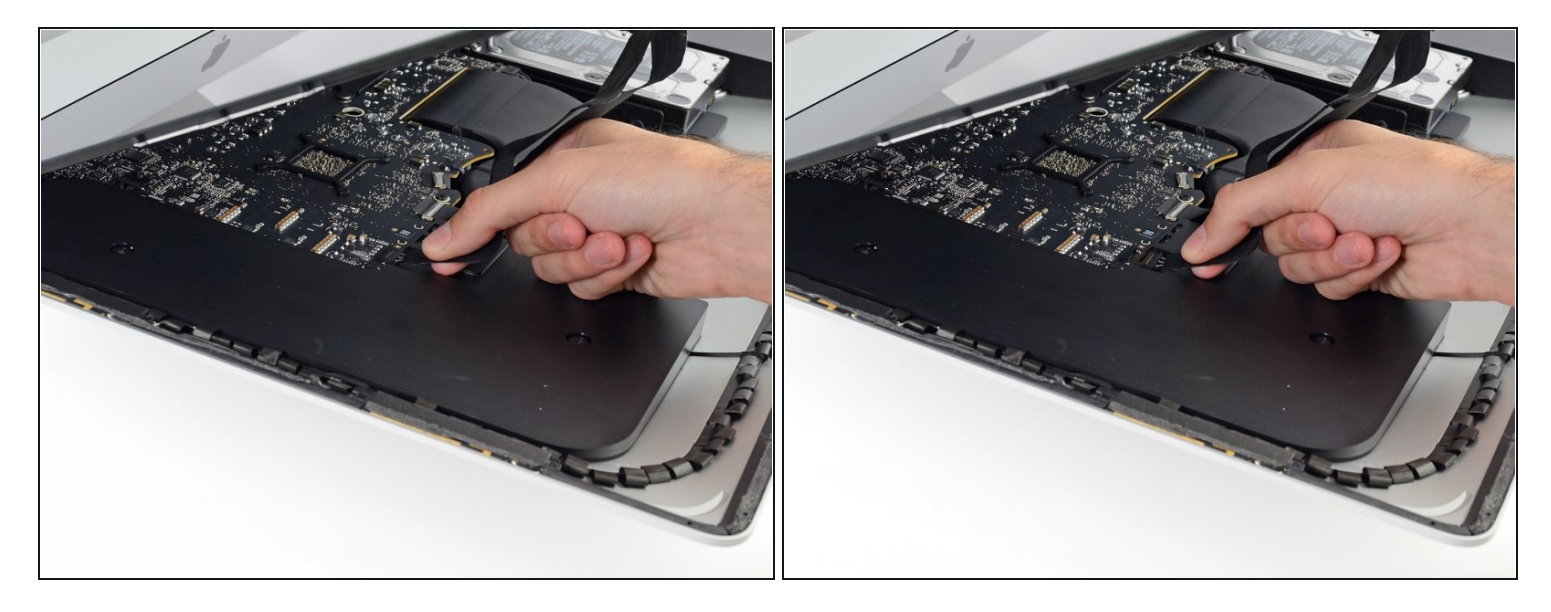

- Mentre tieni lo schermo con una mano, usa l'altra per scollegare il cavo di alimentazione del display.
- $\odot$  Solleva il display quanto basta per raggiungere i contatti ma non troppo per evitare di sollecitare i cavi e i connettori (circa 20 cm).

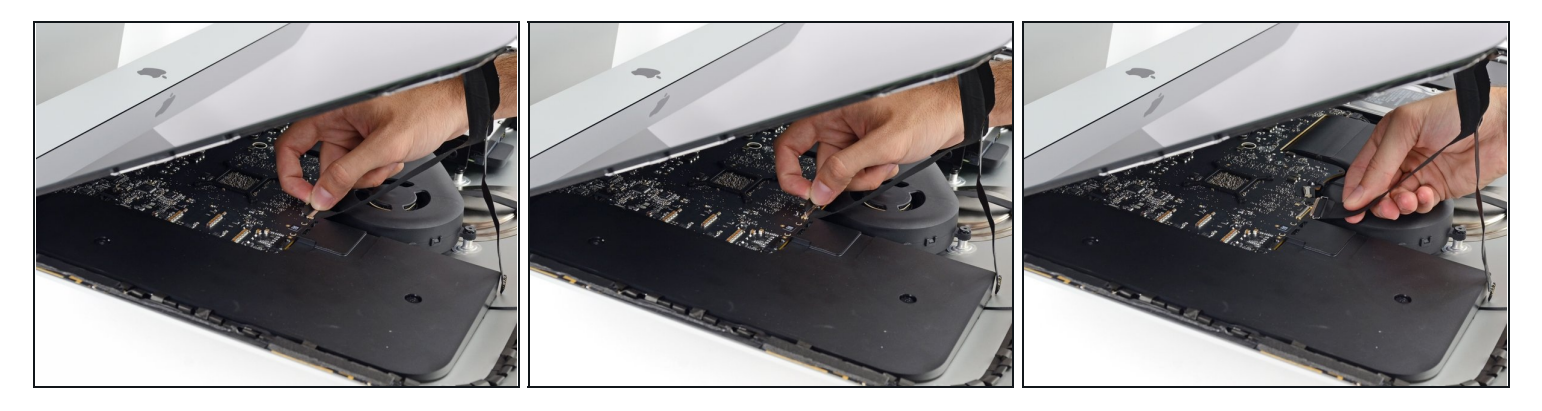

- Solleva la piastra metallica che assicura il cavo dati del display.
- Scollega il cavo dati dello schermo.  $\bullet$
- Questa è una connessione delicata che può rompersi facilmente. Assicurati di estrarre il connettore del cavo dati del display direttamente dal suo zoccolo, tirandolo verso parte superiore dell'iMac.

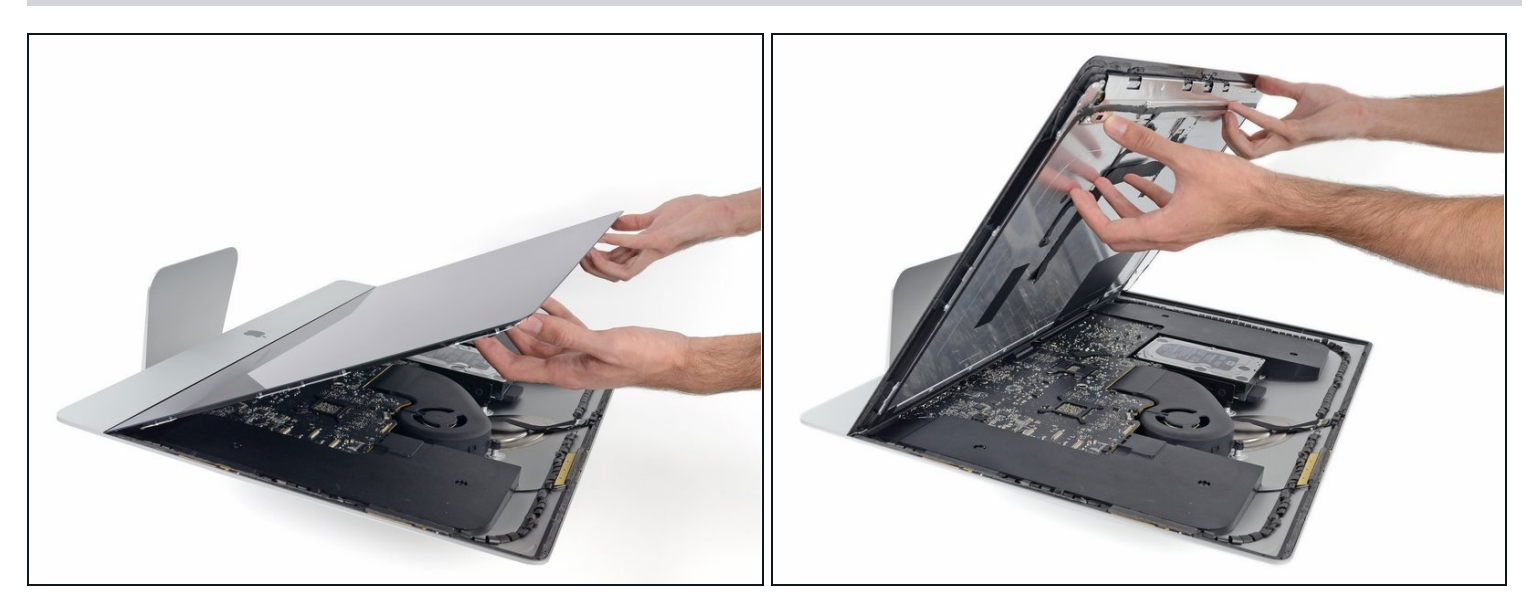

- Solleva il display in posizione quasi verticale.
- $\textcircled{1}$  A questo punto ci sarà sempre una striscia di adesivo nella parte inferiore del display che lo terrà incollato alla scocca come una cerniera. Puoi allentare questo adesivo muovendo il display su e giù per alcune volte.
- Rimuovi più adesivo possibile afferrandolo agli angoli e tirandolo o arrotolandolo in direzione del centro.

## **Passo 22**

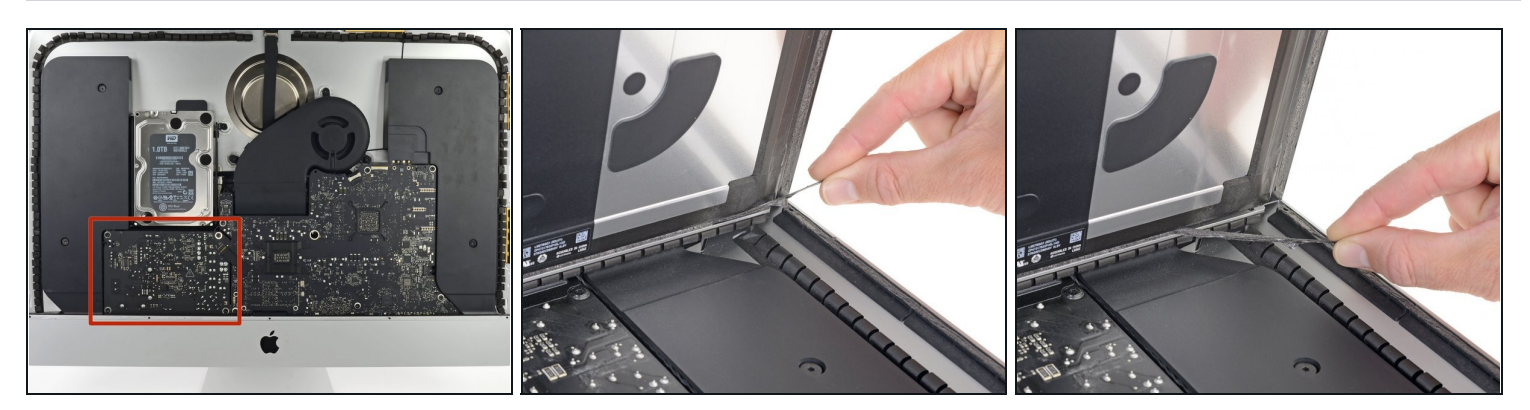

Attenzione a non toccare i contatti dei condensatori o qualunque punto di saldatura esposto sul retro dell'alimentatore (riquadro rosso).

Se necessario, puoi usare una scheda di plastica per tagliare l'adesivo rimanente.

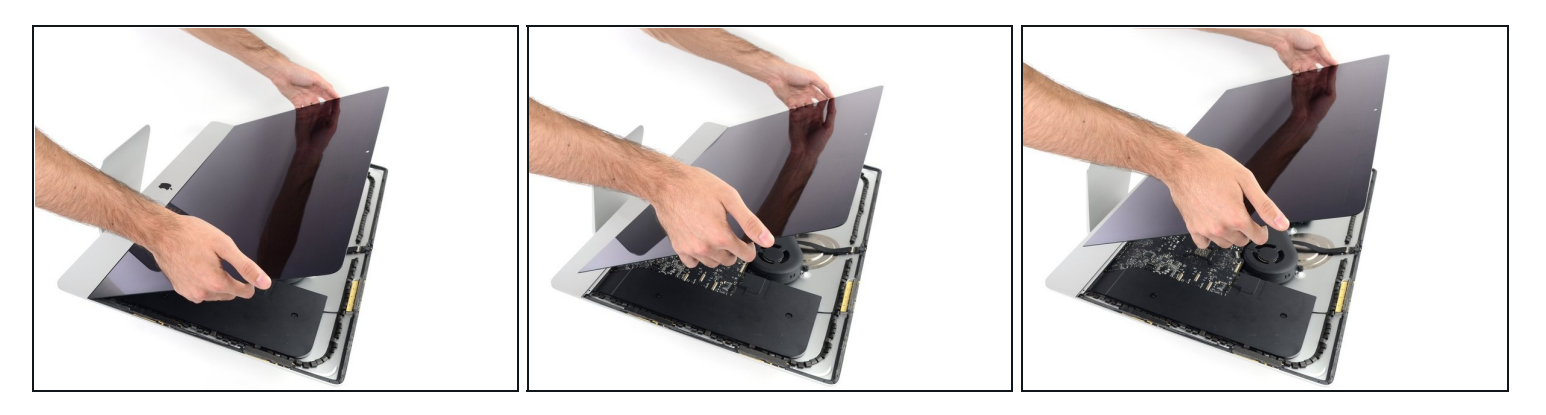

- $\bigtriangleup$  Fai attenzione a maneggiare il display è grande, pesante e fatto di vetro. Il display ha i bordi fragili. Evita di sollevarlo dagli angoli.
- Solleva il display dalla scocca e rimuovilo dall'iMac. Appoggia il display faccia in giù su una superficie piana e morbida.
- Potrebbe essere necessario sollevare lentamente lo schermo da una parte per staccare  $\bullet$ l'adesivo rimanente.
- Dopo che l'adesivo è stato tagliato, non può essere riutilizzato per riattaccare il display. segui [questa](https://it.ifixit.com/Guida/iMac+Intel+21.5-Inch+Retina+4K+Display+(2017)+Adhesive+Strips+Replacement/96196) guida quando la tua riparazione sarà completa per sostituire le strisce adesive e assicurare il display alla scocca.

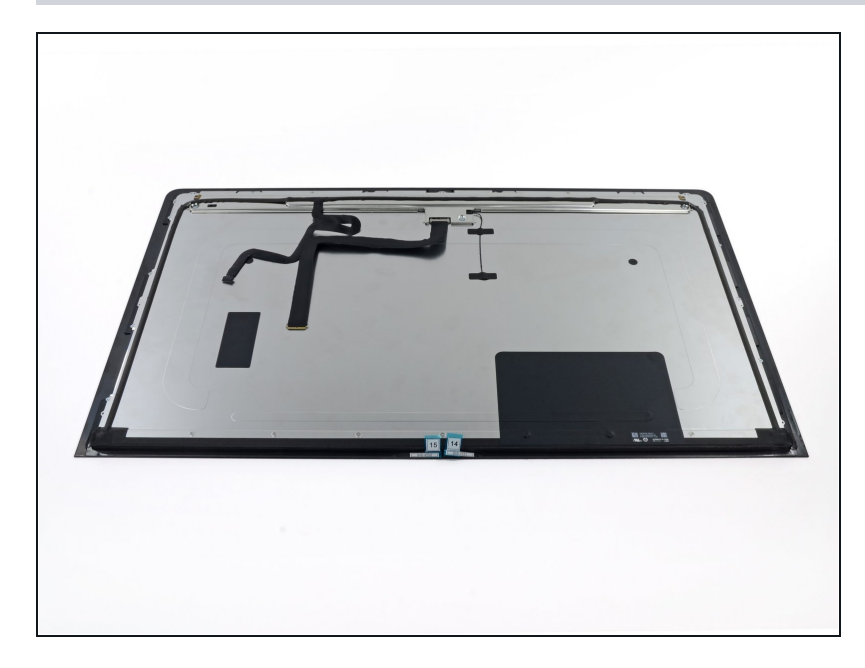

- Se stai sostituendo il pannello display, dovrai trasferire i componenti aggiuntivi dal vecchio al nuovo pannello. Confronta il retro del vechi o display con il ricambio. Controlla tutti i cavi, sensori e i cuscinetti ammortizzatori che mancano al nuovo display.
	- Se c'è un cavo sotto un nastro adesivo, tira via sempre il nastro adesivo prima di tutto.
	- Se il cavo è incollato al telaio, usa un iOpener riscaldato o un asciugacapelli per ammorbidire la colla. Dopo potrai inserire un plettro sotto il cavo per liberarlo. Non tirare mai direttamente connettori delicati.
	- Fai scorrere un plettro sotto i cuscinetti ammortizzatori per separarli dal display e tirali via delicatamente. Potresti aver bisogno di nastro biadesivo per riattaccarli sul nuovo display.

## **Passo 25 — Cavo fotocamera iSight e microfono**

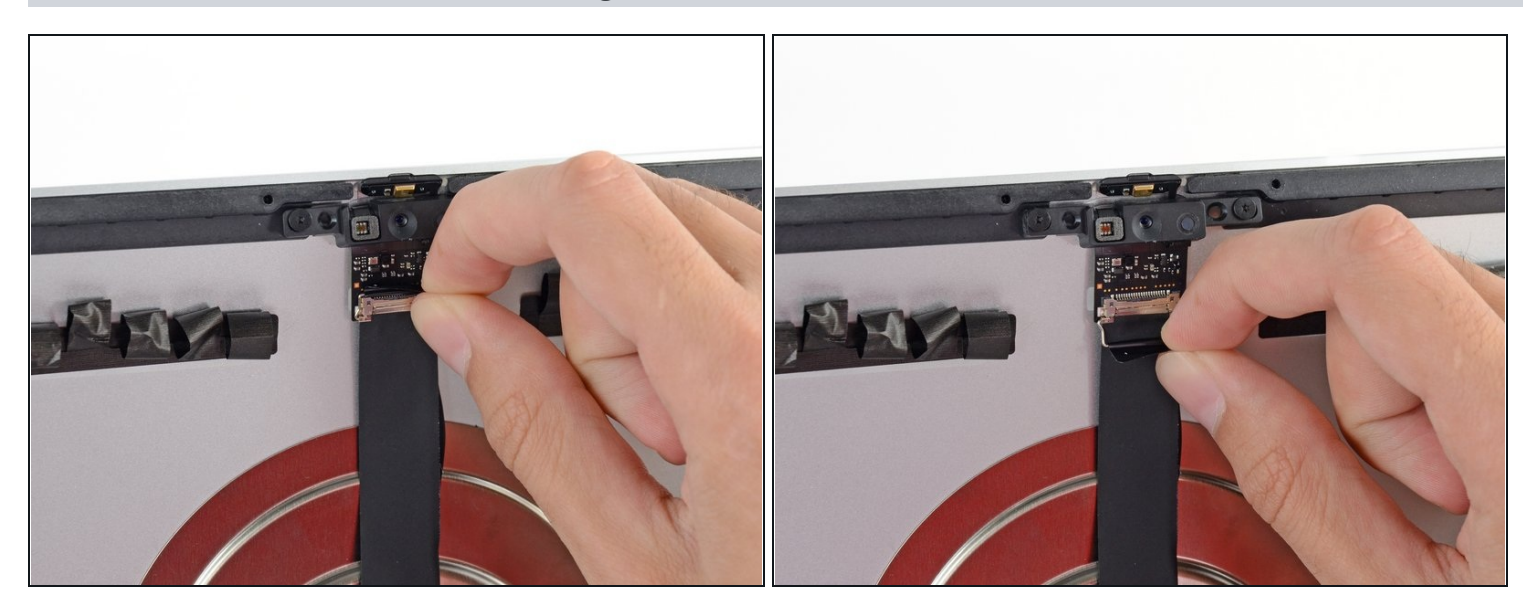

Abbassa la staffa di blocco di metallo sul cavo della fotocamera iSight.

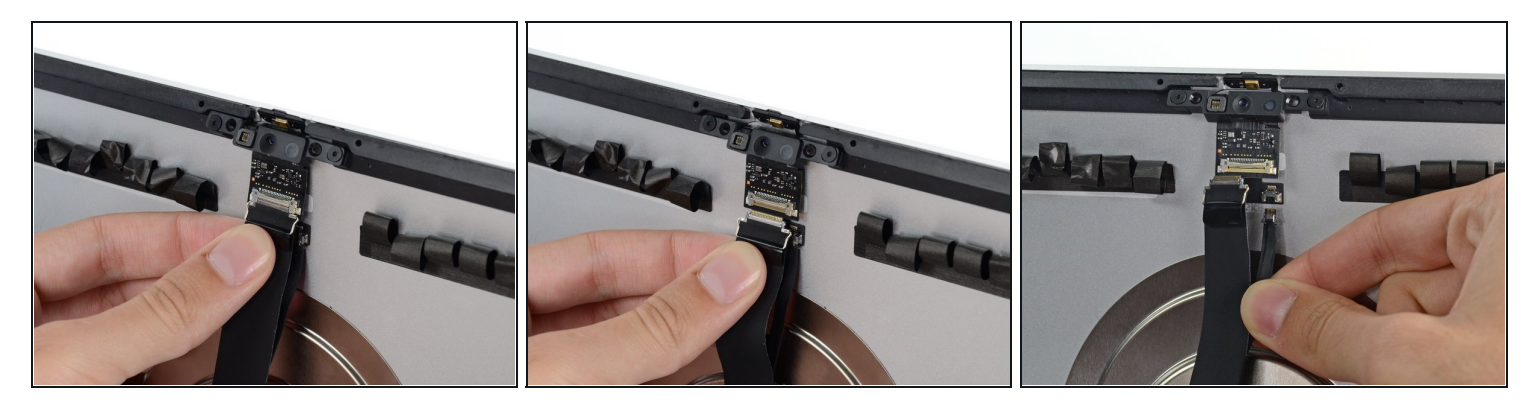

- Scollega il cavo della fotocamera iSight dalla sua presa sulla scheda della fotocamera.  $\bullet$ 
	- $\odot$  Accertati di rimuovere solo il connettore dell'iSight, il connettore del microfono si trova su un ramo separato del cavo.
- Scollega il cavo del microfono dalla sua presa.  $\bullet$ Si tratta di connessioni delicate che si rompono facilmente. Assicurati di tirare i due connettori verso il basso e fuori dalle loro prese.

## **Passo 27 — Fotocamera iSight**

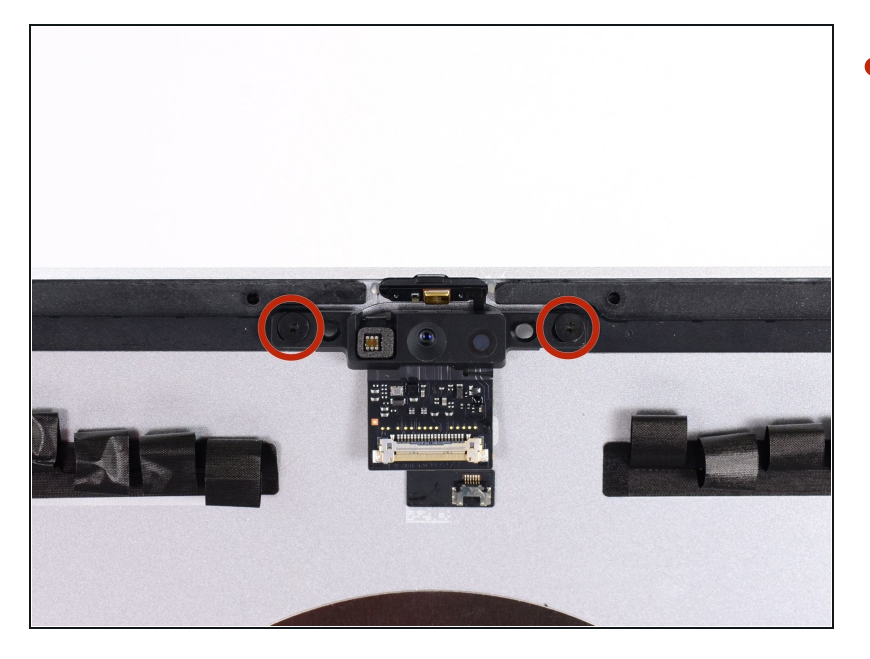

- Rimuovi due viti T5 da 4,3 mm  $\bullet$ che tengono ferma la scheda della fotocamera iSight in alto sul case posteriore.
- Quando la reinstalli, fa' attenzione a non stringere troppo queste viti. Hanno una spalla abbastanza larga e non terranno la scheda stretta contro il case posteriore.

## **Passo 28**

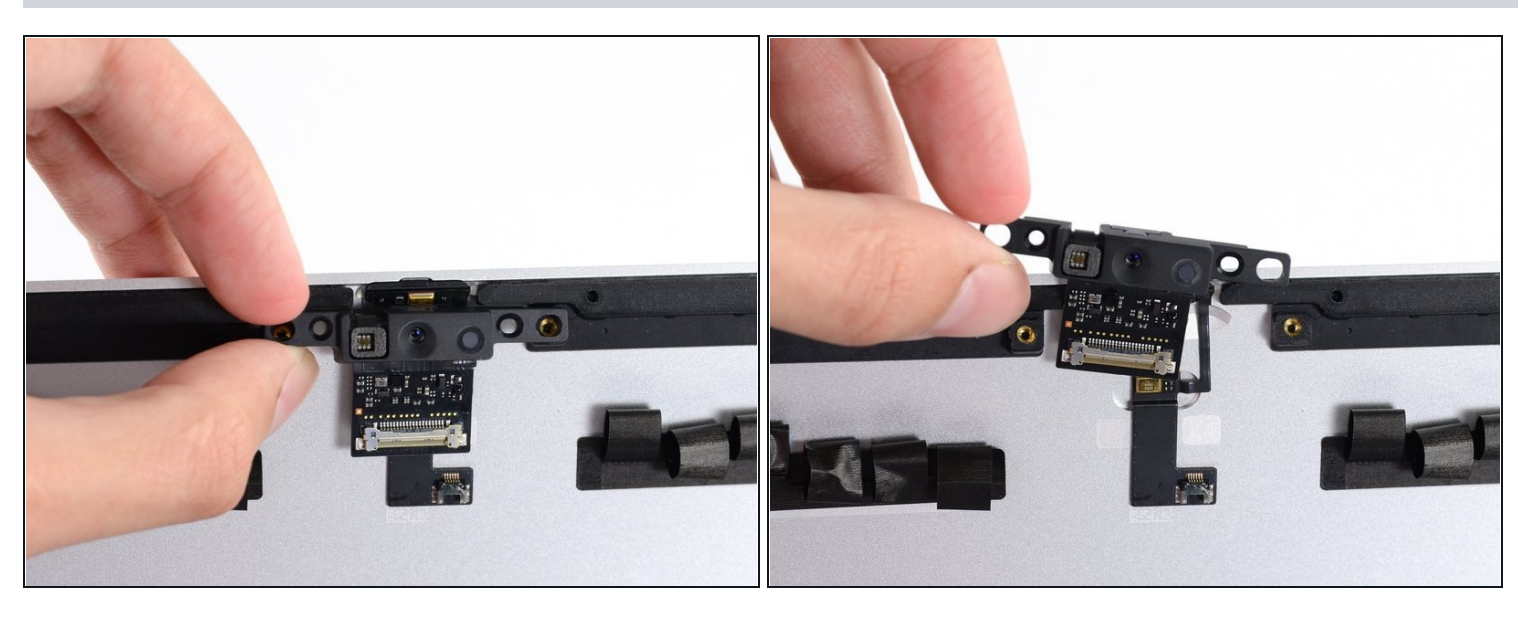

Rimuovi la fotocamera iSight dall'iMac.

Per rimontare il [dispositivo,](file:///Guida/Sostituzione+strisce+adesive+iMac+Intel+27-Inch+2012+2013+2014+2015+2016+2017+2018+2019/136011) segui queste istruzioni in ordine inverso e usa la nostra guida per le strisce adesive per riattaccare il vetro dello schermo.

Porta i tuoi rifiuti elettronici a un riciclatore certificato R2 o [e-Stewards](file:///Wiki/E-Waste).

La riparazione non è andata come previsto? Prova delle soluzioni ai [problemi](file:///Wiki/Troubleshooting_Problems_After_a_Repair) di base o rivolgiti alla nostra [comunità](https://www.ifixit.com/Answers/) Risposte per trovare aiuto.